## 特定の要素だけを複写・削除したい場合

1. 削除・移動・複写・要素変更等の操作で、任意の要素のみ選択する事ができます。

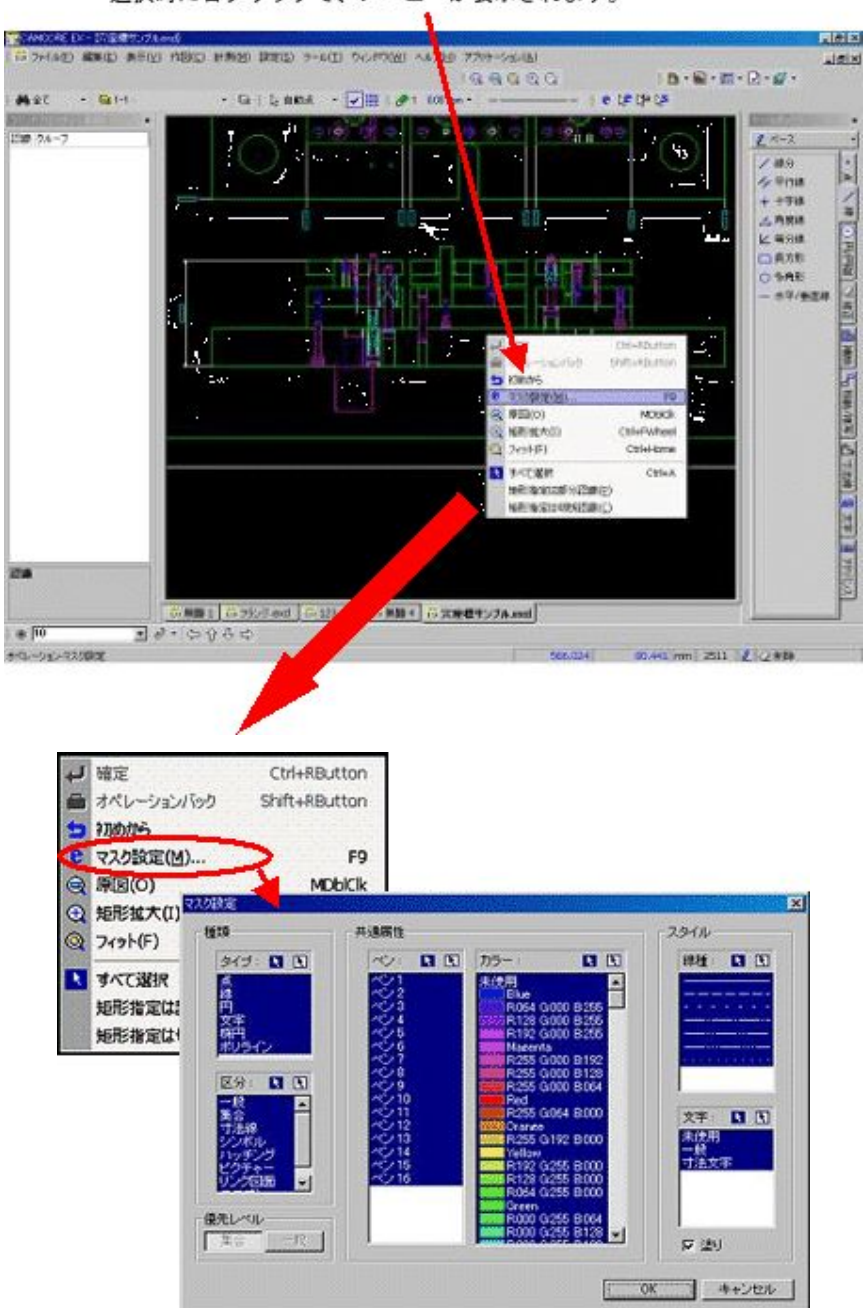

選択時に右クリックで、メニューが表示されます。

2. 任意の条件設定ができますが・・・・ちょっとめんどう? そこで、マスク参照を使用します! (任意要素 削除例)

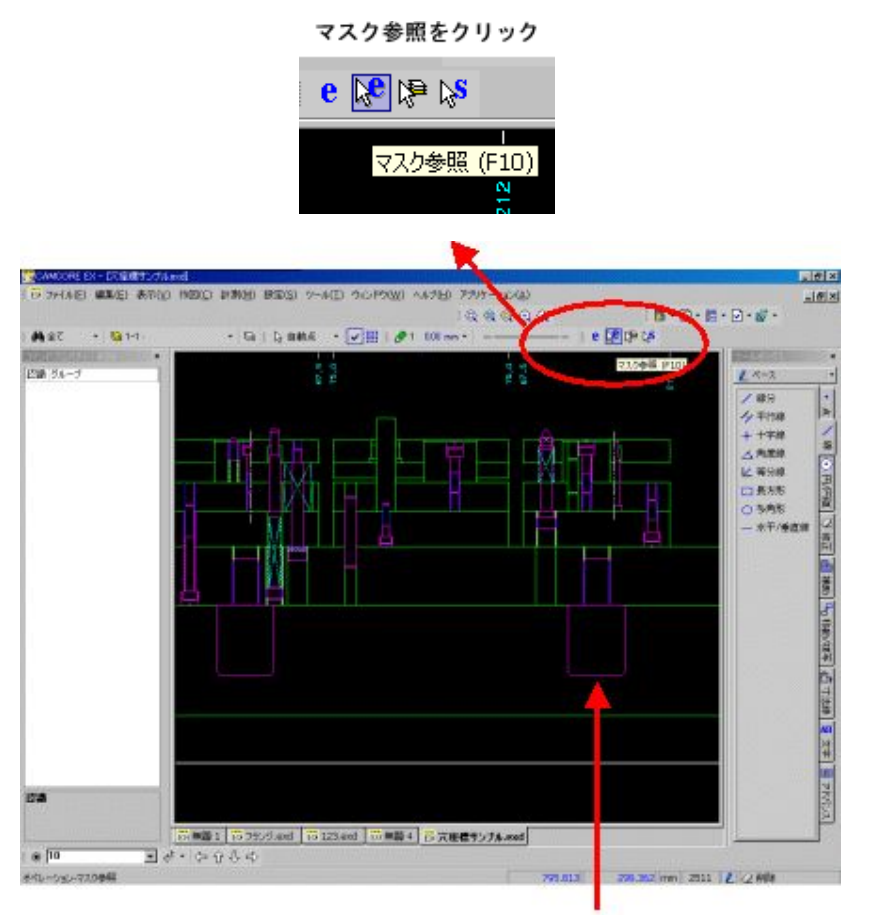

選択したい種別の要素をクリックします。

3. 範囲で設定すると、指定した要素のみが選択されます。

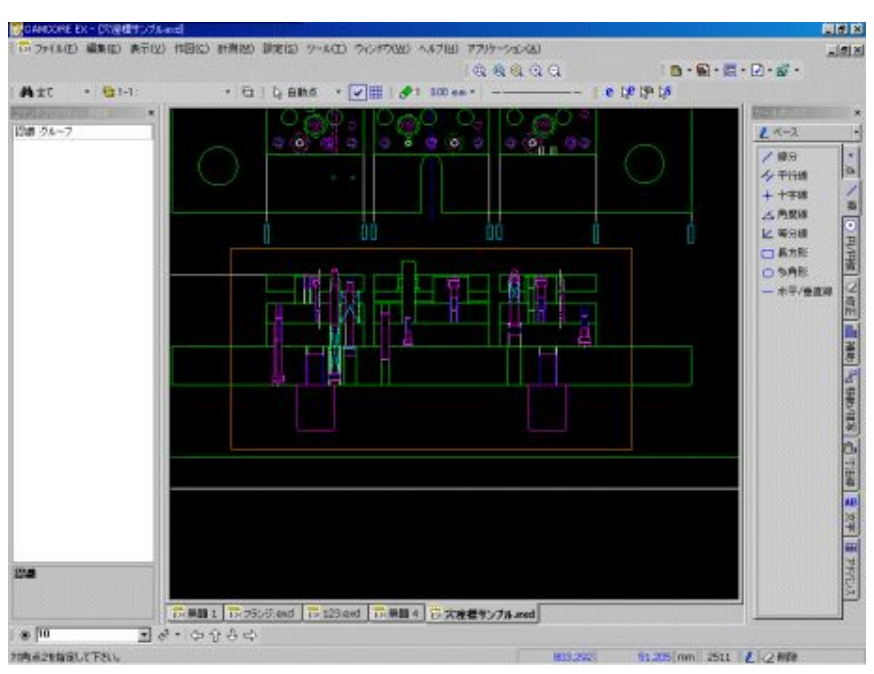

4. 確定します。

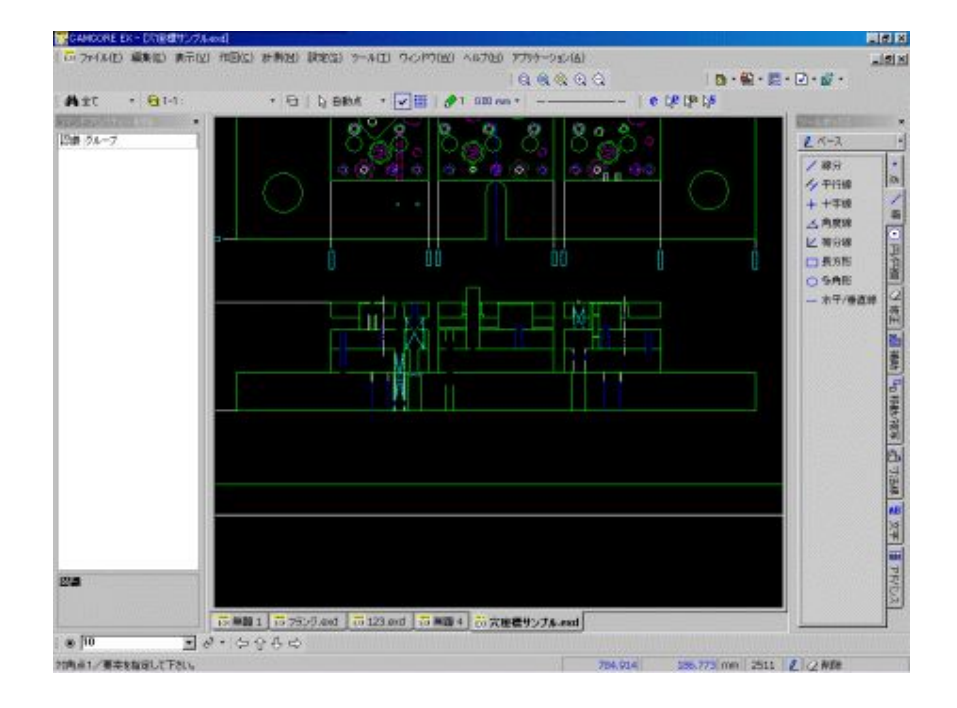